# El PowerPoint y sus principales aplicaciones

Elena Muñoz

## Introducción

Antes de sentarse a diseñar una sola diapositiva, piense que los medios audiovisuales sirven para ayudarle en su discurso y reforzar sus palabras, pero las diapositivas no son la presentación. No permita que la pantalla le robe protagonismo; recuerde que el mensaje es usted. Si con el conjunto de diapositivas elaboradas los asistentes pudieran leer e interpretar claramente su presentación, entonces usted no haría ninguna falta como ponente, ni sería necesario convocar una reunión. Es mejor remitir un documento que pueda ser leído por su audiencia, y evitar desplazamientos.

El objetivo de este capítulo no es mostrarle cómo funciona el programa PowerPoint u otros, sino optimizar los recursos de estos programas para conseguir diapositivas que sean potentes ayudas visuales a la comunicación.

Elaborar diapositivas eficaces es un acto creativo que requiere imaginación y al mismo tiempo contención: tenga en mente el lema «simplicidad, claridad, brevedad» para cada uno de los aspectos del diseño y los contenidos. Cuantas más diapositivas y más contenido aparezcan en la pantalla, más posibilidades hay de que la audiencia se distraiga; cuanto más básicas, claras y esenciales sean, mejor funcionarán como ayudas visuales para seguir nuestra presentación. Para preparar unas buenas diapositivas, antes de todo debemos alejarnos del ordenador, pensar o dibujar la historia en nuestra mente, tener muy claro qué es lo esencial que queremos comunicar y cómo queremos hacerlo; después ya podemos abrir el programa PowerPoint.

#### Utilidad de PowerPoint (o Keynote)

¿Para qué sirve PowerPoint? Para mucho más que para confeccionar diapositivas. Trabajando con los mismos materiales podemos obtener diversos productos. Primero debemos decir que las diapositivas no son un documento para poner todo el contenido de nuestra presentación, pero sí podemos ponerlo todo dentro de PowerPoint:

• En las diapositivas: algo breve y conciso que apoye nuestras palabras de forma potente y efectiva, lo más visual posible (Fig. 1). Algunos autores dicen que si la diapositiva necesita más de 5 segundos para ser leída y comprendida, no es válida y hay que modificarla. Puede tener la tentación de incluir más texto en sus diapositivas, para que le sirva de chuleta a la hora de presentar su comunicación. Piense que la audiencia puede leer unas tres veces más rápido (aproximadamente 500 palabras/min) de lo que usted debería hablar (120-140 palabras/min), y que las pantallas son "imanes" para quienes le es-

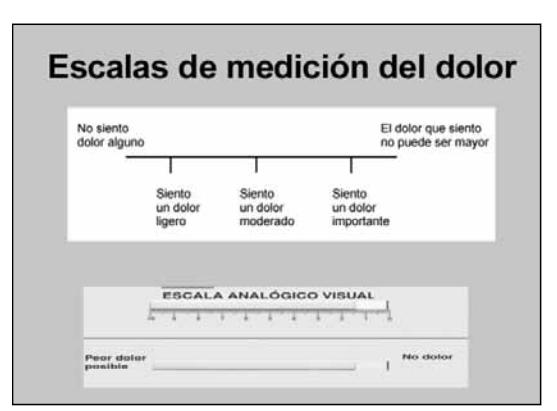

Figura 1. Diapositivas que la audiencia va a ver.

cuchan, mucho más que la voz, con lo cual ellos habrán acabado de leer todo el texto y entender todo el concepto mucho antes de que usted llegue a la mitad de su explicación.

- • En las notas (espacio debajo de cada diapositiva en la vista normal o en la vista *Página de notas*): coloque todo ese texto y más material por si acaso, todos los contenidos relacionados con la diapositiva que vayamos a contar, o que podríamos necesitar durante la presentación (citas, enlaces…) (Fig. 2). Estas páginas de notas pueden imprimirse y nos sirven como soporte en papel para ensayar o repasar antes de la presentación, e incluso nos pueden servir como material para la presentación si fallan los audiovisuales. También podemos sentir la necesidad de llenar las diapositivas de datos, citas, gráficas y pruebas, para demostrar la fiabilidad de nuestras palabras: todos esos contenidos pueden entregarse a la audiencia en fotocopias, pero no mejoran su comunicación si abarrota con ellos sus diapositivas.
- En el material para los asistentes: un documento de Word o PDF, donde podemos copiar y pegar el texto de las diapositivas desde el modo esquema, completado con el texto

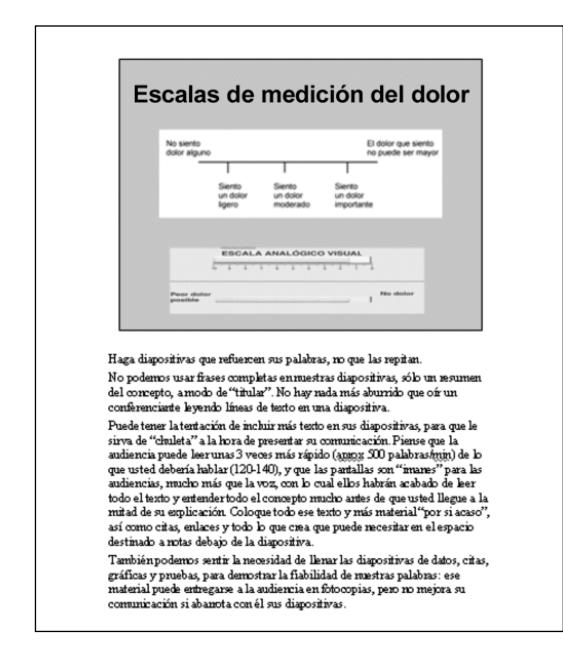

de notas, y alguna información adicional que creamos relevante (Fig. 3). El *dossier* que entregaremos evita que estemos tentados de incluir excesiva información en las diapositivas: todo lo que digamos, incluso más, estará en los apuntes que entreguemos a los asistentes. Podemos añadir enlaces de interés, gráficas complicadas, bibliografía, etc. Si nuestra presentación se basa en un artículo ya publicado o en un libro, podemos incluir fotocopias o las citas para que el oyente los recupere en caso de querer más información. Al principio de nuestra presentación anunciaremos que se entregarán unas fotocopias con toda la información, y así conseguiremos que la audiencia no esté pendiente de tomar notas o de comprender todos los detalles, sino de captar los conceptos globalmente. Otro aspecto a considerar es cuándo entregar esta documentación a los asistentes. Tal vez piense que antes de empezar es un buen momento. Imagine que está leyendo el periódico mientras sus compañeros de trabajo le cuentan un problema que deben resolver en equipo. ¿Les prestaría la debida atención? La documentación, incluso aunque sólo sean fotocopias de las diapositivas, roba atención a la audiencia, que deja en parte de escuchar para leer u ojear el cuaderno, los dibujos, leer frases, mirar alguna gráfica, etc. Es imposible que mantengan la misma atención sobre dos elementos diferentes al mismo tiempo, y por eso lo más práctico es entregar el material al final de la presentación.

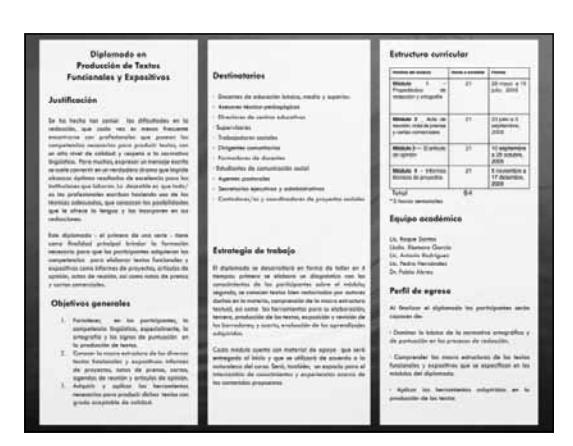

Figura 2. Notas que sólo usted puede ver. Figura 3. Material para entregar a los asistentes.

## Formato de la presentación

«Lo que no suma, resta»

Esta conocida frase de Alfred Hitchcock, hablando de cine, puede aplicarse perfectamente a la preparación de las diapositivas. Valorando la inclusión de cualquier elemento, bien sea de diseño, contenido o efectos, debemos pensar que si no aporta nada a la presentación, en realidad la está perjudicando porque le resta algo: dificulta, distrae, enlentece o aburre. Por eso, a la hora de diseñar diapositivas tendremos una máxima: ante todo, simplicidad.

### *Estilo*

El estilo de la presentación está compuesto por la combinación de colores del fondo y del texto, la colocación del título y algún que otro elemento de diseño que queramos incluir. Es mucho más recomendable utilizar el mismo estilo en todas las diapositivas. Podemos usar un estilo predefinido en *Plantillas de diseño,* pero suelen incluir elementos innecesarios, planteados como adorno, que en realidad emborronan nuestra presentación. Es más recomendable confeccionar un estilo propio: el *Patrón de diapositivas (Ver* → *Patrón* → *Patrón de diapositivas).* Podemos escoger todos los detalles, incluyendo color, tamaño y posición de todos los elementos. Cada característica incluida en el patrón se repetirá en todas nuestras diapositivas, y nos ahorrará el trabajo de modificar la posición, el tamaño o el color del texto en cada una de ellas.

## *Fondo*

El fondo debería ser preferiblemente liso. En caso de utilizar algún diseño de fondo, éste debe ser mínimo o transparente. En cualquier caso, que el fondo no distraiga del contenido. Los fondos han de ser del mismo color en todas las diapositivas, aunque en una presentación larga, con muchas diapositivas, podemos variarlo en caso de que haya diversas partes, dando un color diferente a cada una, aunque con el mismo formato para toda la presentación.

Habitualmente leemos mejor la letra oscura sobre fondo blanco o muy claro, porque así son los libros, las revistas y casi todo lo que leemos en soporte papel. En las salas grandes, a partir de 15 metros de la pantalla leeremos mejor la letra clara (preferiblemente blanca o amarilla) sobre fondo azul oscuro o negro. A la hora de escoger los colores, cuidemos que el fondo y la letra queden bien contrastados, y no utilicemos más de tres o cuatro colores en la misma diapositiva, ya que la prevalencia de algún grado de daltonismo entre la población general es de un 5% a 10%. Recordemos que la combinación de colores no la escogemos por decoración, sino para mejorar la comprensión.

#### *Logotipos*

Si bien es muy recomendable incluir el logotipo de la institución que nos ha invitado, o la de nuestro centro de trabajo, o ambas, en la primera diapositiva, no es aconsejable repetirlos en todas las demás, porque no aportan nada a esa diapositiva en concreto y, en cambio, la llenan innecesariamente.

Si incluimos una diapositiva proveniente de otra presentación, debemos darle el formato de la nuestra, aunque citaremos explícitamente el origen.

#### *Diseño*

Para el diseño de cada diapositiva (un patrón base donde colocar texto, imágenes, gráficos y otros objetos) podemos escoger uno predeterminado de PowerPoint, o mejor aún, escoger una diapositiva en blanco sobre la cual iremos insertando texto, gráficos y otros.

Según vamos aportando elementos, recordemos que la diapositiva tiene que quedar muy poco llena, con "aire" en ella. No deberíamos decir jamás: «Fíjense en esta parte y olviden el resto»; ese "resto" sobra, y no debería estar.

Al ir incluyendo materiales, podemos tener dudas sobre si alguna diapositiva, o alguna parte de ella, es conveniente o no incluirla en la

presentación; la regla es «úsalo o quítalo». Si no estamos convencidos de su utilidad, es mejor no incluirla.

### Las diapositivas

#### *Texto*

Haga diapositivas que refuercen sus palabras, no que las repitan. No podemos usar frases completas en nuestras diapositivas, sólo un resumen del concepto, a modo de "titular". No hay nada más aburrido que oír a un conferenciante leyendo líneas de texto en una diapositiva.

Respecto al texto, hay dos reglas ampliamente conocidas cuyo acrónimo en inglés es KISS & KILL:

- • El texto debe ser corto y simple *(Keep It Short and Simple).*
- **•** La letra debe ser ancha y legible *(Keep it Large and Legible).*

No se recomiendan más de seis líneas de texto, ni más de seis palabras por frase. Si realmente incluimos sólo los "titulares" en la diapositiva, probablemente nunca nos sea necesario romper esta regla del  $6 \times 6$ .

Respecto al tamaño de la letra, es aconsejable 36 puntos o mayor para el título, y 24 o mayor para el cuerpo. Podemos utilizar tipos menores para una nota al pie, la leyenda de una gráfica, etc., pero recordemos que en una sala entre mediana y grande, las últimas filas no leerán letras de tamaño inferior a 24 puntos.

No es recomendable utilizar mayúsculas, ni siquiera en los títulos si son largos, pues son mucho más dificultosas de leer que las minúsculas. Comprobemos esto en un periódico: habitualmente no incluyen ningún texto en mayúsculas, ni siquiera en los titulares. Nuestros ojos están mucho más acostumbrados a leer minúsculas, y por eso son las más comúnmente utilizadas en las señales de tráfico y los transportes públicos, por ejemplo. En muchas presentaciones vemos que se utilizan las mayúsculas en el título u otra parte de la diapositiva, con la intención de dar importancia o destacar una parte del texto. Es preferible que todas nuestras diapositivas estén escritas en minúscula y, para enfatizar o destacar, utilizaremos la negrita o aumentaremos el tamaño.

### *Selección de imágenes*

El ser humano es predominantemente un ser visual. Mucha gente sólo recuerda lo que ve en una presentación o el concepto asociado a una imagen. Podemos usar iconografía para producir una reacción emocional en la audiencia; después nuestras palabras explicarán claramente un concepto ligado a esa imagen, y a esa emoción. De esta forma, es mucho más fácil que lo interioricen y recuerden.

No use imágenes sin un fin determinado, y no abuse de ellas, porque perderían su poder de captación y podrían convertirse en un simple elemento de distracción. Identifique el motivo de incluir una imagen:

- • Impactar, apelar a una emoción.
- Clarificar un concepto.
- • Proporcionar un ejemplo.
- Resumir o simbolizar.
- Entretener o hacer reír.

Hay imágenes estándar que suelen usarse con objetivos diferentes:

- • Tablas: para presentar datos agrupados.
- • Gráficos de barras: para resultados numéricos.
- • Gráficos de líneas: para mostrar o cuantificar cambios o tendencias al cambio.
- • Gráficos en "tarta" o "quesitos": ilustran la composición de un todo. Universalmente se acepta que deben ser tridimensionales.
- • Diagramas de flujo: explican posibles líneas de actuación, una sucesión de eventos.
- • Diagramas de organización: para explicar una distribución jerárquica.

A la hora de seleccionar imágenes, recordemos que valen más que mil palabras, o sea, que pueden ser capaces de expresar conceptos con mayor riqueza de matices y profundidad que un listado de texto. Por esta misma razón, las imágenes son muy potentes: su mensaje es prevalente sobre el texto de las diapositivas y sobre las palabras del orador. Revise críticamente las imágenes que va a incluir, desde el punto de vista de la audiencia, incluso enseñándolas a otras personas para que den su opinión:

- ¿Es suficientemente grande para que se vea con claridad o es demasiado pequeña o compleja?
- ¿El contraste y el color son efectivos o distraen?
- • ¿Realmente clarifica el concepto o introduce confusión?
- • ¿Podría malinterpretarse?
- ¿Es necesaria o superflua?
- ¿El contenido de la imagen puede ser ofensivo?

Recuerde que todas las imágenes tienen "dueño", incluso las que hemos "encontrado" en Internet. Por eso, siempre que usemos esquemas, dibujos o gráficos que no hayamos elaborado nosotros mismos, citaremos a pie de imagen la procedencia («Tomado de…» o «Modificado de…») nombrando al autor o la página de Internet. No es necesario legalmente solicitar permiso para incluir imágenes o gráficos con derechos de autor en nuestra presentación.

Recordemos que si tomamos una imagen o una gráfica y la incluimos en un documento que va a ser publicado, sí necesitamos obtener previamente el permiso del autor o del editor, según el caso.

#### *Gráficos*

«La simplicidad es la mayor sofisticación» (Leonardo da Vinci)

Los gráficos deben ser autoexplicativos, es decir, incluir todos los elementos necesarios para ser interpretados por la audiencia, pero aun así los explicaremos («Esta gráfica muestra…», «En abscisas… y en ordenadas…», «Vemos el grupo de intervención en azul y el grupo control en rojo…»). En los gráficos huya de fantasías y efectos tridimensionales que tienden a confundir: use imágenes planas (excepto en las gráficas tipo "quesitos"). No coloque más de dos gráficas en la misma diapositiva, y sólo si tienen que compararse entre ellas; si no, es preferible que cada gráfico constituya una diapositiva.

Evite todos los datos que sean innecesarios: recuerde la máxima de «menos es más».

Pongamos un ejemplo: usted quiere sensibilizar a su audiencia sobre la importancia de la obesidad infantil en Estados Unidos y su prevalencia mucho mayor que en otros países desarrollados. Para ello presenta la siguiente gráfica (datos tomados de la Organización Mundial de la Salud):

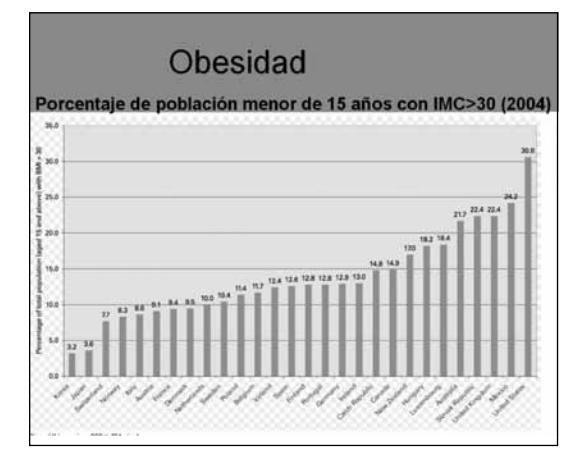

Es frecuente obtener estas gráficas de organismos internacionales, de Internet o crearlas con Excel y luego copiarlas en PowerPoint. ¿Realmente es necesario que las personas que nos escuchan vean los datos de 30 países? Si considera que es necesario o conveniente, mejor incluya esta gráfica en el material para entregar a los asistentes. ¿Cuál es su mensaje esencial? Que la obesidad infantil es un problema mucho mayor en Estados Unidos que en otros países desarrollados. Para que a los asistentes les "entre por los ojos" este mensaje, elabore un gráfico con pocos datos, pero impactantes,

y visualmente evidente, como por ejemplo el siguiente:

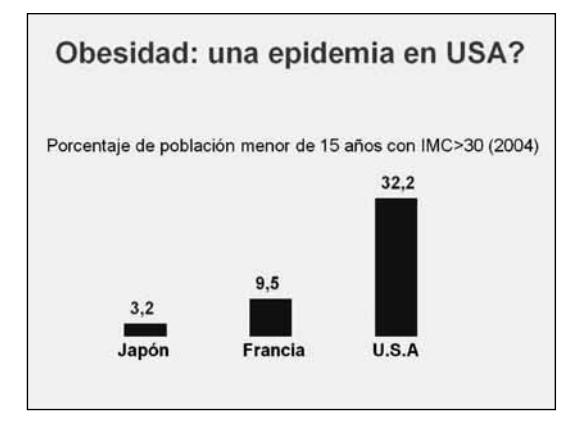

# Ordenar y clasificar diapositivas

«Si dudas, quítalo»

En la vista *Clasificador de diapositivas* podremos ver todas las diapositivas de la presentación. Si activamos el *zoom* al 100% (en el menú *Ver* o en *Barra de tareas*) veremos las diapositivas a un tamaño que las hace fácilmente legibles. De esta forma podemos:

- • Mover las diapositivas dentro de nuestra presentación (simplemente arrastrándolas con el ratón).
- • Duplicar una diapositiva para insertarla dos veces en diferentes momentos sin necesidad de retroceder, o para hacer una nueva con ligeras variaciones sobre la anterior.
- Eliminar diapositivas que no nos interesan, sobre las que no estamos seguros, etc.
- Cortar, o copiar y pegar, diapositivas de una presentación a otra.
- • Ocultar diapositivas sobrantes ("clicar" sobre la diapositiva que nos interese ocultar, y con el botón derecho del ratón seleccionar *Ocultar*). De esta forma podemos llevar en nuestra presentación "material adicional" por si nos hiciera falta, por si nos sobra tiempo, por si alguien hace una pregunta sobre ese aspecto, etc. Durante la presentación, estas

diapositivas no se proyectarán al ir avanzando, pero podemos proyectarlas escribiendo en el teclado el número de diapositiva y luego pulsando la tecla *Intro* (por ejemplo: 32 + Intro).

Es el momento de "editar" nuestra presentación, volviendo a hacer un ejercicio de sentido común y precisión, de forma que eliminemos todo aquello que no sea crucial para ayudarnos a transmitir nuestro mensaje.

# Recursos durante la presentación

Por suerte, cada vez son menos las presentaciones en que el orador ha sucumbido a la atracción de mil posibilidades de color, movimiento, sonido, etc., que hacen que la presentación se pierda entre los efectos especiales.

## *Animaciones*

Sirven para que el texto y los demás objetos de la diapositiva no aparezcan todos de golpe sino cuando nosotros decidamos. El efecto de animación debe ser simple: por ejemplo *Aparecer*. En general, haremos aparecer un texto o un objeto cada vez que hablemos de un concepto diferente. No es recomendable hacer entrar el texto palabra por palabra, ni mucho menos letra por letra: es lento, distrae e incluso puede ser molesto o irritante.

También podemos utilizar los efectos después de que el texto o los objetos hayan aparecido, para destacar una parte: son los efectos de *Énfasis* (cambio de color, aumento del tamaño, cambio de letra a negrita, cambio de letra a cursiva, agrandarse y venir al frente, etc.). En general huiremos de efectos muy fantasiosos, y siempre que utilicemos cualquier animación pensaremos para qué la estamos usando realmente, recordando aquello de que «lo que no suma, resta».

Siempre que aparece un objeto nuevo, pero especialmente una imagen, capta mucho la atención de la audiencia, sobre todo en los

segundos iniciales, durante los cuales prácticamente no nos escuchan y sólo observan o leen la diapositiva. Dejaremos, pues, un lapso de entrada de 2 o 3 segundos tras aparecer un nuevo objeto en la pantalla antes de empezar a hablar.

#### *Transiciones*

Son los movimientos que podemos imprimir a las diapositivas cuando cambiamos de una a otra. Lo más recomendable es que no tengan movimiento alguno, o sea, sin transición. En caso de que decidamos aplicar alguna transición, escogeremos las más discretas y agradables a la vista, evitando efecto persiana, damero, volar, fundirse, etc., por lo que suponen de distracción.

#### *Efectos de sonido*

Los efectos de sonido no son recomendables en las presentaciones "serias", en especial en las reuniones científicas. Si los usamos en entornos más informales, mucho cuidado de no abusar puesto que distraen mucho.

#### Proyectar la presentación

Para iniciar la presentación, desde cualquier vista en que nos encontremos, pulsando F5 se proyectará la diapositiva inicial.

Para avanzar pulsaremos Intro, las teclas de flechas (derecha o abajo), el botón izquierdo del ratón, la tecla S, la barra espaciadora o Av Pág, indistintamente.

Para retroceder hay que pulsar las teclas de flechas (izquierda o arriba), Re Pág o la letra A. Durante la presentación es mejor no retroceder para volver a una diapositiva anterior, por lo que si debe mostrarla de nuevo conviene insertar otra copia para poder seguir avanzando.

Si queremos proyectar una diapositiva concreta, que no es la siguiente, teclearemos el número de la diapositiva + Intro. Si no recordamos el número, apretando Control + G aparecerá un cuadro con el listado de todas nuestras diapositivas, y haremos "clic" directamente sobre la que queramos ver.

Se recomienda un tiempo mínimo de exhibición de 30 segundos por diapositiva, incluso si sólo contienen una imagen. Si las pasamos demasiado rápido, podemos transmitir sensación de apresuramiento.

Existen aparatos inalámbricos para ayudar a la proyección: desde un simple ratón hasta otros más sofisticados que incorporan láser, teclas para control del sonido, etc. Son muy útiles, especialmente porque nos permiten movernos, pues no tenemos que estar "atados" al ordenador o al ratón con hilos.

Por diversos motivos podemos desear dejar la pantalla en blanco durante la presentación; lo haremos con la tecla de la coma. Pulsando cualquier otra tecla volveremos a la presentación. Para dejar la pantalla en negro utilizaremos la tecla del punto.

Una forma rápida de ver el escritorio es mantener pulsada la tecla Inicio de Windows + tecla D.

#### **Conclusiones**

- • Las diapositivas no son la presentación; no permita que le roben a la audiencia.
- • Nuestro objetivo es la simplicidad, más necesaria cuanto más complejo sea el tema que tratemos.
- • La pantalla debe ser una ayuda para que la audiencia comprenda mejor el mensaje del orador y le siga durante su charla.
- • En una presentación oral, las diapositivas no deberían usarse como chuleta ni como apuntes para los asistentes.
- Las notas del orador y el material para los asistentes nos ayudan a poner en la pantalla sólo el contenido esencial.
- Las imágenes deben tener un impacto visual y emocional en la audiencia para reforzar nuestro mensaje.
- Dos reglas para el texto: KISS & KILL y  $6 \times 6$ .
- • Los gráficos clarifican el mensaje, especialmente si son simples.
- • Cada elemento que añadimos a una diapositiva debe tener una finalidad.
- • El error más frecuente es sobrecargar las diapositivas.
- • En el momento de editar la presentación: si dudas, quítalo.

# Bibliografía

- − Atkinson C. Beyond bullet points. USA: Microsoft Press; 2007.
- − Sorgi M, Hawkins C, editores. Investigación médica. Cómo prepararla y cómo divulgarla. Barcelona: Medici; 1990.